# **Tools for Creating OER Part I: Using Text-Based Tools**

## **Robert Petry**

Campion College at the University of Regina

robert.petry@uregina.ca

January 18, 2021

# Introduction

- Currently using open coursebooks in four courses ⇒ Statistics and Calculus I and II and Linear algebra  $\Rightarrow$  Jointly written by me and Fotini Labropulu
- This talk will focus on use of plain text-based tools:
  - LATEX Documentation System
  - Pandoc MarkDown
  - PreTeXt
  - $\Rightarrow$  Development of textbooks particularly in mathematics and science.
- All tools are open source and freely available  $\Rightarrow$  And run on your own computer.
- Will consider our experience
  - $\Rightarrow$  And where going next ...

### Introduction

- Custom Texts
- ♦ LAT<sub>F</sub>X
- ♦ LAT<sub>E</sub>X Benefits
- ♦ LATEX Challenges
- Ghostwriter
- Pandoc
- ✤ PreTeXt
- PreTeXt Web Example
- ♦ A PreTeXt Markdown?
- Managing Your Textbook Project
- References
- ✤ Links
- ✤ License

# Why Open Textbooks?

## Cost to student?

- $\Rightarrow$  Saved my statistics students  $\approx$  \$90,000 over five years.
- Modern print technology makes custom textbooks possible.
  - $\Rightarrow$  External through print on demand
  - $\Rightarrow$  Internal through institutional printing
- Electronic documents (for web browsers and e-readers)  $\Rightarrow$  Allow for even more rapid change and variation.
- Content Customization desirable for many reasons:
  - Text directly follows course being taught.
    - $\Rightarrow$  Text can be manageable size and brought to class
    - $\Rightarrow$  So data table, theorem, or graph can be included
    - $\Rightarrow$  More time for in-class work (problems, quizzes)
  - Text should have local relevance.
    - $\Rightarrow$  Biological examples of Saskatchewan flora and fauna
    - $\Rightarrow$  Administration examples of public utilities, co-ops
  - Text should reflect student context.
    - $\Rightarrow$  Statistics for nursing, business, or science
    - $\Rightarrow$  Topics and technical abilities will vary
  - Text should reflect your interests as an instructor.

### Introduction

### Custom Texts

- ♦ LAT<sub>F</sub>X
- ♦ LAT<sub>F</sub>X Benefits
- ♦ LATEX Challenges
- Ghostwriter
- Pandoc
- ✤ PreTeXt
- PreTeXt Web Example
- ♦ A PreTeXt Markdown?
- Managing Your Textbook Project
- References
- ✤ Links
- ✤ License

# *ET\_FX: A Text-based Typesetting Language*

- Word-processors are an example of WYSIWYG development.  $\Rightarrow$  What You See Is What You Get.
  - $\Rightarrow$  Rolls together tasks of content generation and presentation.
- Inherent limitations:
  - You may not be good at both!
  - You may want same content in different modalities  $\Rightarrow$  print, HTML (web), e-book, etc.
- Common Math/Science publishing standard is <a href="https://www.example.com">ATEX</a>  $\Rightarrow$  A typesetting computer language created by Leslie Lamport  $\Rightarrow$  Built on top of T<sub>F</sub>X (Donald Knuth)
- One writes a text file with commands like This is \emph{Gauss's Law}:  $\operatorname{Vb}{E} \setminus dA = \operatorname{C}{Q}$
- This gets compiled (pdflatex myfile.tex) to a PDF document as: This is *Gauss's Law*:  $\oint \mathbf{E} \cdot \mathbf{dA} = \frac{Q}{\epsilon_0}$ .
- The LATEX compiler is an open source program.
- So creating a document is like writing software.
  - $\Rightarrow$  A source text document creates an object PDF document.

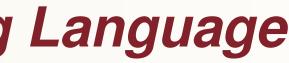

# **EXERCISE Server**

"Everything should be made as simple as possible, but not simpler."

- Complicated structure of a textbook,
- Dynamic nature of open content,  $\Rightarrow$  Requires appropriate tools for text production.
- LATEX does science professionally  $\Rightarrow$  Equations, theorems, tables, graphics, hyperlinks
- Has the tools to automate production of
  - ♦ Table of contents
  - Bibliography
  - Index
  - ♦ Glossaries
  - Cross-referencing (figures, tables, equations)
- Exclude a chapter?
  - $\Rightarrow$  Everything updates automatically.

- Introduction
- Custom Texts
- ♦ LAT<sub>F</sub>X
- ✤ LAT<sub>E</sub>X Benefits
- ♦ LAT<sub>F</sub>X Challenges
- Ghostwriter
- Pandoc
- ✤ PreTeXt
- PreTeXt Web Example
- ♦ A PreTeXt Markdown?
- Managing Your Textbook Project
- References
- ✤ Links
- ✤ License

# *ETFXBenefits*

- Switches for appearance (e.g. vectors as  $\vec{v}, \, \hat{v}, \, \hat{v}, \, or \, \mathbf{v}$ )
- Can contain multiple versions of textbook in same document.  $\Rightarrow$  A switch for content:
  - international textbook or local textbook
  - teacher's edition or student edition
  - $\Rightarrow$  A switch for output style:
  - black-and-white print version
  - colour print version
  - electronic version with hyperlinks (videos, simulations) or extra content (proofs, data, code)
  - $\Rightarrow$  Switch for ancillary documents:
  - Production of slides
  - Production of solutions manual

- Introduction
- Custom Texts
- ♦ LAT<sub>F</sub>X
- ✤ LAT<sub>E</sub>X Benefits
- ♦ LAT<sub>F</sub>X Challenges
- Ghostwriter
- Pandoc
- ✤ PreTeXt
- PreTeXt Web Example
- ♦ A PreTeXt Markdown?
- Managing Your Textbook Project
- ✤ References
- ✤ Links
- ✤ License

# *ETFX Benefits*

- LATEX separates task of content production  $\Rightarrow$  From formatting and layout.
- In theory, authors only worry about content.  $\Rightarrow \text{LAT}_{FX}$  language knowledge required minimal.
- Someone else (publisher) worries about formatting issues.  $\Rightarrow$  More technical knowledge required here.
- Example: Students writing theses at U of R in LATEX  $\Rightarrow$  Just load the U of R thesis document class  $\Rightarrow$  Never need to look at thesis formatting guidelines  $\Rightarrow$  Choose a bibliography style *after* thesis is written.
- For textbooks a common set of formatting/layout tools  $\Rightarrow$  Should be produced to facilitate book production.
  - $\Rightarrow$  All textbooks could be given a common look/shape.
  - $\Rightarrow$  Improvements to layout get made in a single location.

- Introduction
- Custom Texts
- ♦ LAT<sub>F</sub>X

### ✤ LAT<sub>E</sub>X Benefits

- ♦ LAT<sub>F</sub>X Challenges
- ♦ Ghostwriter
- Pandoc
- ✤ PreTeXt
- PreTeXt Web Example
- ♦ A PreTeXt Markdown?
- Managing Your Textbook Project
- References
- ✤ Links
- ✤ License

# **EXEX Challenges**

- Some features of textbooks are unique
- Fortunately LATEX extensible.
- Needed to create textbooktools code
   With new commands and environments.
- Example: Textbooks have exercise blocks  $\Rightarrow$  With answer appendix at the back.
- I created an exercise LATEX environment.
- Exercises blocks auto-numbered, formatted.
   Different enumeration styles to choose from
   Depending how exercises appear in document
- Author lists problems followed immediately by solutions.
- These automatically enumerated within text and appendix
   Facilitates changes to problem sets
- Page references to solutions auto-generated.
   ⇒ Hyperlinks in electronic PDF

- Introduction
- Custom Texts
- ♦ LATEX
- ✤ LAT<sub>E</sub>X Benefits

### ✤ LATEX Challenges

- Ghostwriter
- Pandoc
- PreTeXt
- PreTeXt Web Example
- A PreTeXt Markdown?
- Managing Your Textbook Project
- References
- Links
- License

# Sample Exercise

```
\begin{exercise}[Chain Rule]
\begin{problemblock}{Differentiate using the Chain Rule:}
```

```
\item f(x) = (x^8+2x)^{12}
\answer{f'(x) = 12(x^8+2x)^{11}(8x^7+2)}
```

```
\item f(\theta) = \sin(\theta^2) 
\answer{f'(\theta) = 2\theta\cos(\theta^2) }
```

\end{problemblock}

\item Next question
\answer{and its answer}

. (Remaining problems in here)

\end{exercise}

•

•

9

# *ETFX Challenges*

- Extensibility can create problems.
  - $\Rightarrow$  Newer packages created supersede older ones.
  - $\Rightarrow$  Results in multiple ways to do the same thing.
- A best practices guide for authors would be useful.  $\Rightarrow$  Perhaps enforced in a textbook document class.
- Narrowing (and hiding) choice makes for:
  - Easier learning.
  - Simpler maintenance.
- Accessibility?: Can recompile to PDFs of larger font  $\Rightarrow$  This must happen on creator side not on user end.
- Port to other document formats (ePubs, HTML, etc.)  $\Rightarrow$  Not in original  $\[AT_FX\]$  design.

- Introduction
- Custom Texts
- ♦ LAT<sub>F</sub>X
- ♦ LAT<sub>E</sub>X Benefits

### ♦ LAT<sub>F</sub>X Challenges

- Ghostwriter
- Pandoc
- ✤ PreTeXt
- PreTeXt Web Example
- ♦ A PreTeXt Markdown?
- Managing Your Textbook Project
- ✤ References
- ✤ Links
- ✤ License

## Markdown

- Just like creating a good print document (PDF)
  - $\Rightarrow$  A similar challenge faces good web documents (HTML)
- Markdown: A plain text lightweight markup language  $\Rightarrow$  For creating formatted text.
  - $\Rightarrow$  Created by John Gruber and Aaron Swartz (2004)
- Useful because by design the source text is highly readable  $\Rightarrow$  And consequently also highly editable.
- Content is separated from layout  $\Rightarrow$  For the web a cascading style sheet (CSS) file formats the page.
- Many markdown versions (flavours) exist  $\Rightarrow$  With different extensions (e.g. computer code blocks)
- Common one is Github Flavoured Markdown  $\Rightarrow$  Used in README files for code projects.
- Pandoc-flavoured markdown has more extensions (e.g. math, footnotes.)
- A computer program is needed to convert to desired output  $\Rightarrow$  Typically a web document (HTML)

- Introduction
- Custom Texts
- ♦ LAT<sub>F</sub>X
- ♦ LAT<sub>F</sub>X Benefits

### ♦ LAT<sub>F</sub>X Challenges

- Ghostwriter
- ✤ Pandoc
- ✤ PreTeXt
- PreTeXt Web Example
- ♦ A PreTeXt Markdown?
- Managing Your Textbook Project
- ✤ References
- ✤ Links
- ✤ License

## **Pandoc Markdown Example**

# My first section ## An Important Subsection

This paragraph contains some \*italic\* characters as well as some characters in \*\*bold\*\*.

Here is a list of American presidents:

- 1. George Washington
- 1. Thomas Jefferson
- 2. Abraham Lincoln
- 3. Teddy Roosevelt

```
This is some inline math: x^2+\cos{x}+\psi
```

This needs a footnote. [Some footnote text.]

The following is a code block in the C programming language.

```
```C
#include <stdio.h>
int main() {
  printf("Hello, World!");
   return 0;
• • •
```

## **Ghostwriter Markdown Editor**

### # My first section **##** An Important Subsection

This paragraph contains some *italic* characters as well as some characters in **bold**.

Here is a list of American presidents:

 George Washington Thomas Jefferson Abraham Lincoln 3 Teddy Roosevelt

This is some inline math:  $x^2+\cos{x}+pi$ 

This needs a footnote.^[Some footnote text.]

The following is a code block in the C programming language.

#include <stdio.h> int main() { return 0;

### My first section

### **An Important Subsection**

This paragraph contains some italic characters as well as some characters in **bold**.

Here is a list of American presidents:

- 1. George Washington
- 2. Thomas Jefferson
- 3. Abraham Lincoln
- 4. Teddy Roosevelt

This is some inline math:  $x^2 + \cos x + \pi$ 

This needs a footnote.1

The following is a code block in the C programming language.

```
#include <stdio.h>
int main() {
  printf("Hello, World!");
  return 0;
}
```

Some footnote text.

4:21 PM 🏟 🔂 🖸

74 words

|  | <i>&lt;</i> /> | × | ₽ | 53 |
|--|----------------|---|---|----|
|  |                |   |   |    |

# **Ghostwriter Markdown Editor**

- Markdown editors exist to make writing Markdown easier  $\Rightarrow$  Ghostwriter (shown) is an open source one.
- Left side displays source text file
  - $\Rightarrow$  Editor is context aware
  - $\Rightarrow$  Provides highlights to make writing easier.
  - $\Rightarrow$  But these are **not** part of the code.
- Right side displays web (HTML) output
  - $\Rightarrow$  Using Github Flavored Markdown CSS file.
  - $\Rightarrow$  Convenient since it displays rendered math (using MathJax)
  - $\Rightarrow$  To help debug math entry.
- Use context aware plain text editor for any project  $\Rightarrow$  A generic text editor like Emacs knowing many contexts.
  - $\Rightarrow$  Or specialized editors designed per format type (e.g. Ghostwriter)
- Plugins that show some rendering useful  $\Rightarrow$  To spot syntax errors in source.

- Introduction
- Custom Texts
- ♦ LAT<sub>F</sub>X
- ♦ LAT<sub>F</sub>X Benefits
- ✤ LAT<sub>F</sub>X Challenges

### Ghostwriter

- ✤ Pandoc
- ✤ PreTeXt
- PreTeXt Web Example
- ♦ A PreTeXt Markdown?
- Managing Your Textbook Project
- ✤ References
- ✤ Links
- ✤ License

## Pandoc

- Ghostwriter uses Pandoc software backend to:
  - ◆ Convert Markdown to a web document (HTML):
     ⇒ Command line: pandoc demo.md -o demo.html
  - ◆ Or Markdown to a print document (PDF) via LATEX:
     ⇒ Command line: pandoc demo.md -o demo.pdf
- What is Pandoc?
  - ⇒ Command line software to convert between document formats
  - $\Rightarrow$  It converts everything: HTML, Word,  $\[Mathbb{E}T_EX,\]$  slides, wikis, EPUBs:
- Written by John MacFarlane
- How Pandoc works:
  - $\Rightarrow$  Reader filter to convert from document format (say Word)
  - $\Rightarrow$  To an internal representation (Abstract Syntax Tree)
  - $\Rightarrow$  Writer filter to convert to document format (say  $\Delta T_E X$ )

- Introduction
- Custom Texts
- ♦ LATEX
- ✤ LAT<sub>E</sub>X Benefits
- ✤ LATEX Challenges
- Ghostwriter

## PandocPreTeXt

- PreTeXt Web Example
- A PreTeXt Markdown?
- Managing Your Textbook Project
- References
- Links
- License

: ML): demo.html a LAT<sub>E</sub>X: demo.pdf

n document formats slides, wikis, EPUBs:

```
nat (say Word)
tax Tree)
say LAT<sub>E</sub>X)
```

## Pandoc

# mme mme file file <

# 

- Above diagram shows input formats (top) and output formats (below)!
- New readers and writers can be written.
- Pandoc useful to get project started in a different format:  $\Rightarrow$  Some structure may be lost in translation.
- Pandoc's Markdown extends Markdown to support extra features AST represents. ⇒ pandoc-citeproc module allows citation support  $\Rightarrow$  So you can write academic projects in Pandoc Markdown.
- LATEX headers can be used to modify print (PDF) layout.
- CSS files can be used to format web output.

## **PreTeXt**

- PreTeXt is an XML-based plain-text language for textbooks and articles.
- Written by Rob Beezer.
- Text file represents only logical structure and content
- Various output formats possible
  - $\Rightarrow$  Principle ones are web (HTML) documents
  - $\Rightarrow$  And print documents (via  $PT_FX$ ).
- Main advantages:
  - Designed for textbooks
    - $\Rightarrow$  Necessary structures (example sectioning, solution etc.) built into syntax
    - $\Rightarrow$  Thereby limiting need for macros.
  - Excellent output formatting:
    - $\Rightarrow$  Makes awesome web textbook
    - $\Rightarrow$  And good-looking print version (via  $\[AT_FX]$ )
  - PreTeXt project has done all the layout heavy lifting.  $\Rightarrow$  So, for instance accessibility concerns.
  - PreTeXt web versions can integrate WeBWorK problems, Sage entry boxes, etc.  $\Rightarrow$  Assuming those servers configured.

- Introduction
- Custom Texts
- ♦ LAT<sub>F</sub>X
- ♦ LAT<sub>F</sub>X Benefits
- ♦ LATEX Challenges
- Ghostwriter
- ✤ Pandoc

### PreTeXt

- PreTeXt Web Example
- ♦ A PreTeXt Markdown?
- Managing Your Textbook Project
- References
- ✤ Links
- ✤ License

# **PreTeXt Web Example**

- Introduction
- Custom Texts
- ♦ LAT<sub>F</sub>X
- ♦ LAT<sub>E</sub>X Benefits
- ♦ LAT<sub>F</sub>X Challenges
- Ghostwriter
- Pandoc
- PreTeXt
- PreTeXt Web Example
- ♦ A PreTeXt Markdown?
- Managing Your Textbook Project
- References
- ✤ Links
- ✤ License

### Integrating WeBWorK into Textbooks: San WeBWorK Exercises

Robert Beezer, Alex Jordan

### $\equiv$ Contents

### 2 The Quadratic Formula

- **3 Open Problem Library**
- 4 Antidifferentiation
- A Few More Features
- WeBWorK Exercises
- **5 Math Content**
- 6 PGML Formatting and Verbatim Calisthenics

7 Multiple Choice

8 Tables

- 9 Graphics in Exercises
- 10 Subject Area Templates

11 Stress Tests

12 Layout Configuration Testing

Inline Exercises

**Divisional Exercises** 

**Back Matter** 

A Hints, Answers, and

## **4** Antidifferentiation

### **4.1 A Few More Features**

This subsection demonstrates a few more features.

**Definition 4.1.** Antiderivative of a Function. Suppose that f(x) and F(x) are two functions such that

F'(x) = f(x).

Then we say F is an **antiderivative** of f.

The Fundamental Theorem of Calculus in one of the high points of a course in single-variable course.

**Theorem 4.2. The Fundamental Theorem of Calculus.** If f(x) is continuous, and the derivative of F(x) is f(x), then

$$\int_a^b\,f(x)\,dx=F(b)-F(a)$$

| nple |  |
|------|--|
|      |  |

# **PreTeXt Minimal Example**

Introduction

- Custom Texts
- ♦ LAT<sub>E</sub>X
- ✤ LAT<sub>E</sub>X Benefits
- ✤ LATEX Challenges
- Ghostwriter
- Pandoc
- ♦ PreTeXt

### PreTeXt Web Example

A PreTeXt Markdown?Managing Your Textbook Project

- References
- ✤ Links
- ✤ License

### <?xml version="1.0" encoding="UTF-8" ?>

### <pretext>

<article xml:id="hello-world">
 Hello, World!
 </article>
</pretext></pretext>

## **PreTeXt**

- XML (eXtensible Markup Language) uses tags to represent structures.
   Similar to HTML.
- XML aware text editor makes it less onerous.
   ⇒ Quick keys, auto-tag completion, visible highlighting.
- Create documents from command-line with
  - ◆ web: xsltproc -o hello.html mathbook-html.xsl hello.xml
     ◆ tex: xsltproc -o hello.tex mathbook-latex.xsl hello.xml ⇒
  - tex: xsltproc -o hello.tex mathboo
     Followed by pdflatex hello.tex.
  - Other formats: use corresponding .xsl file.

- Introduction
- Custom Texts
- ♦ LATEX
- ✤ LAT<sub>E</sub>X Benefits
- ✤ LATEX Challenges
- Ghostwriter
- Pandoc
- PreTeXt

### PreTeXt Web Example

- A PreTeXt Markdown?
- Managing Your Textbook Project
- References
- Links
- ✤ License

- Introduction
- Custom Texts
- ♦ LAT<sub>F</sub>X
- ♦ LAT<sub>F</sub>X Benefits
- ♦ LATEX Challenges
- Ghostwriter
- Pandoc
- ✤ PreTeXt
- PreTeXt Web Example

### ♦ A PreTeXt Markdown?

- Managing Your Textbook Project
- References
- ✤ Links
- ✤ License

# A PreTeXt Markdown?

- Writing in XML is not for everyone
  - $\Rightarrow$  May discourage others modifying your text.
- Nice if you could write in Markdown
  - $\Rightarrow$  But create PreTeXt output.
- Pandoc does have a PreTeXt writer by Oscar Levin
  - $\Rightarrow$  A piece of code written in Lua programming language  $\Rightarrow$  Allows initial conversion into PreTeXt:

pandoc demo.md -t pretext.lua -o demo.xml

- But structures limited to what Pandoc internally stores  $\Rightarrow$  No PreTeXt theorem, definition, or example sectioning.
- However...
  - Pandoc extensible with fenced divs and fenced spans  $\Rightarrow$  Allows extra PreTeXt structure to be added to Pandoc Markdown.
    - $\Rightarrow$  With suitable modification of the pretext.lua file.
  - Since divisions and spans are HTML structures  $\Rightarrow$  These in turn can be added to markdown editor's CSS file
    - $\Rightarrow$  Providing meaningful visual feedback of PreTeXt structures when writing.
- Preliminary work on a modified pretext.lua file has been done...

# **Using Fenced DIVs for a PreTeXt Markdown**

### **#** The Exercise Section

```
::: exercises :::::::
::: exercise
State Einstein's fundamental equation relating energy and
mass.
:::
::: exercise
::: statement
State Plank's equation.
:::
::: hint
Think about light for a second.
:::
::: answer
$E=h\nu$
:::
::: solution
The solution is more involved as it relates to blackbody
radiation.
:::
:::
```

........

### **#** The Theorem Section

```
::: theorem :::
          ::: statement
          This is a theorem with no name.
          :::
          ::: proof
          The proof is in the pudding.
          :::
          ::: {.theorem #pythagoreantheorem title="The Pythagorean
          Theorem" }
          ::: statement
          For a right triangle with legs of length $a$ and $b$ and
11:21 PM 🛛 🏟
         0 E
```

### x^2+2x+4

Note the title appears in the ghostwriter output if you hover.

Should this really span? Maybe it should be a div like

x^2+2x+5

or

x^2+2x+6

Note we need to look at what equation arrays etc. are possible.

## **The Exercise Section**

State Einstein's fundamental equation relating energy and mass.

State Plank's equation.

Think about light for a second.

E = hv

The solution is more involved as it relates to blackbody radiation.

## The Theorem Section

This is a theorem with no name.

The proof is in the pudding.

For a right triangle with legs of length a and b and hypotenuse of length c we have  $a^2 + b^2 = c^2$ .

Note that in the exercises if we try to use a span rather than a div for things like statement then these fail (at least in the pdf output) due to the lack of paragraph spacing.

So paragraph tags naturally occurs with a (fenced) div. Indeed the pandoc example even says "This is the first paragraph".

This section has no title but a label!

### **My Section**

This section has a name and an implicit label "my-section"

### **Boring Section**

648 words

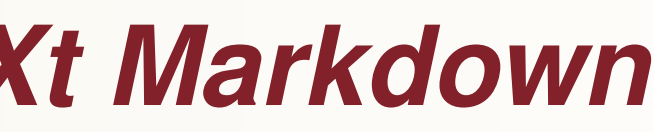

Notice that these fail in the output due to the paragraph tags that get introduced which should not be there.

✓ </> 
✓

# Managing Your Textbook Project

- Because LATEX, Markdown, and PreTeXt are plain text  $\Rightarrow$  They can use version control systems used for computer code.
- Most commonly used is Git by Linus Torvalds.
- Easily installed on your own computer
- Features:
  - Allows elegant sharing and management of collaborative texts.  $\Rightarrow$  Run a Git server
    - $\Rightarrow$  Or use a corporate server like GitHub
  - Allows for textbook branches
    - $\Rightarrow$  For parallel versions of the same textbook.
- See Git for Authors by Rob Beezer and David Farmer

- Introduction
- Custom Texts
- ♦ LAT<sub>F</sub>X
- ♦ LAT<sub>F</sub>X Benefits
- ♦ LATEX Challenges
- ♦ Ghostwriter
- Pandoc
- ✤ PreTeXt
- PreTeXt Web Example
- ♦ A PreTeXt Markdown?
- Managing Your Textbook Project
- References
- ✤ Links
- ✤ License

## References

- Mittelbach, F., & Goossens, M. (2004). The ATEX companion (2nd ed.). Boston, Massachusetts: Addison-Wesley.
- Pandoc User's Guide: pandoc.org/MANUAL.pdf
- See pretextbook.org/documentation.html
  - ⇒ For *The PreText Guide*
  - $\Rightarrow$  And Git for Authors

- Introduction
- Custom Texts
- ♦ LAT<sub>F</sub>X
- ♦ LAT<sub>E</sub>X Benefits
- ♦ LATEX Challenges
- Ghostwriter
- Pandoc
- PreTeXt
- PreTeXt Web Example
- ♦ A PreTeXt Markdown?
- Managing Your Textbook Project

### References

- Links
- ✤ License

# Software Links

**Tex Live:** www.tug.org/texlive Pandoc Universal Document Converter pandoc.org **Ghostwriter Markdown Editor:** wereturtle.github.io/ghostwriter PreTeXt: pretextbook.org Pandoc to PreTeXt writer pretext.lua github.com/oscarlevin/pandoc-pretext Git: git-scm.com

- Introduction
- Custom Texts
- ♦ LAT<sub>F</sub>X
- ✤ LAT<sub>E</sub>X Benefits
- ♦ LAT<sub>F</sub>X Challenges
- Ghostwriter
- Pandoc
- PreTeXt
- PreTeXt Web Example
- ♦ A PreTeXt Markdown?
- Managing Your Textbook Project
- References

### ✤ Links

✤ License

## License

This presentation is licensed under CC-BY-SA 4.0. See http://creativecommons.org/licenses/by-sa/4.0/